Vous éditez une facture sur votre espace adhérent

Le client valide la facture sur son espace client

Accès SAP envoie la demande de paiement à l'Urssaf

- L'Urssaf notifie le client d'une nouvelle demande de paiement
- Le client dispose de **48h**(1) pour valider sa demande de paiement sur son compte Urssaf
- J+2 après la validation, l'Urssaf prélève **50%** du montant dû sur le compte bancaire du client

L'Urssaf verse le montant total à Accès SAP Accès SAP vous reverse le montant dû sous **48h** à **72h**

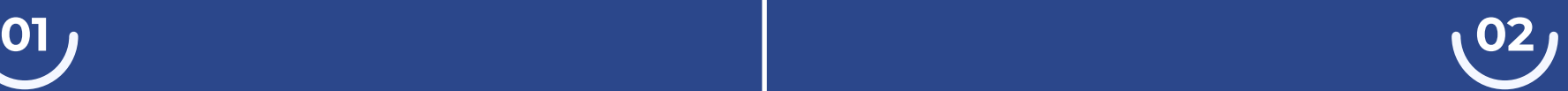

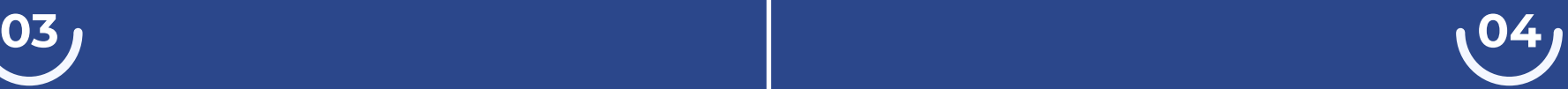

- Le client s'inscrit au service sur **[particulier.acces-sap.fr](https://particulier2.acces-sap.fr/)**
- Il reçoit un e-mail pour activer son compte sur **<particulier.urssaf.fr>**

Pratique : pour savoir si votre client est inscrit ou non au service de l'Avance immédiate, rendez-vous sur votre espace adhérent dans sa fiche client.

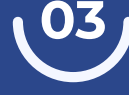

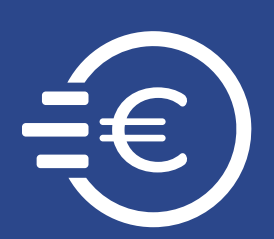

## **Avance immédiate : comment ça marche ?**

**L'Avance immédiate** est un service gratuit, optionnel et 100% numérique proposé par l'Urssaf, permettant la déduction **immédiate du crédit d'impôt de 50%\*** lors du paiement d'une facture.

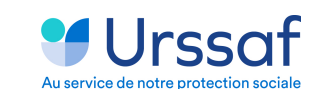

\* Selon l'article 199 sexdecies du code général des impôts

- 
- 
- 

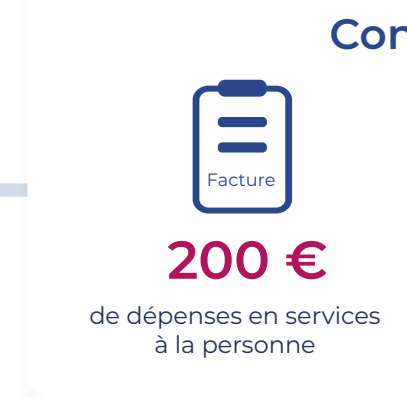

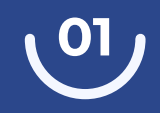

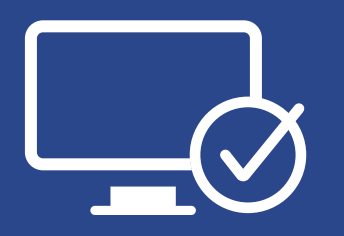

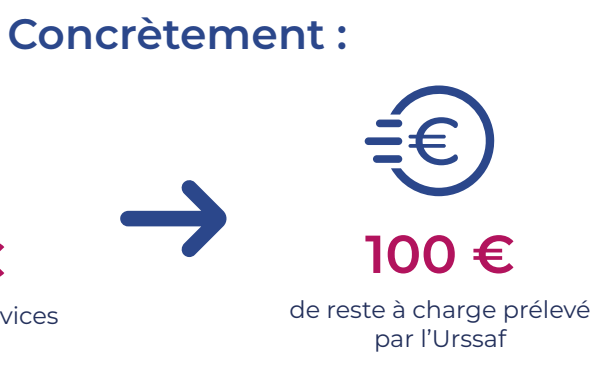

Facture

(1) Au-delà de ce délai, la demande est automatiquement validée

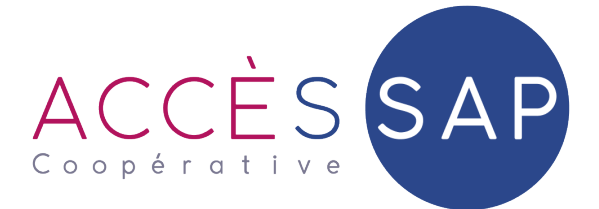